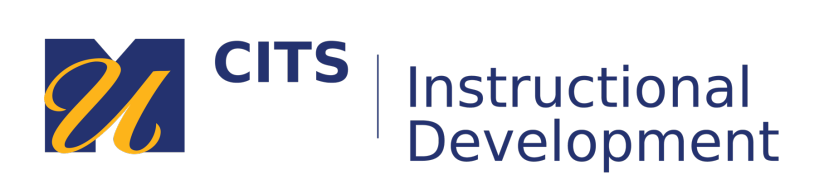

## **Instructions for Bonita TA/Grader Request**

1. From **my.umassd.edu** click on the **University Resources** tab

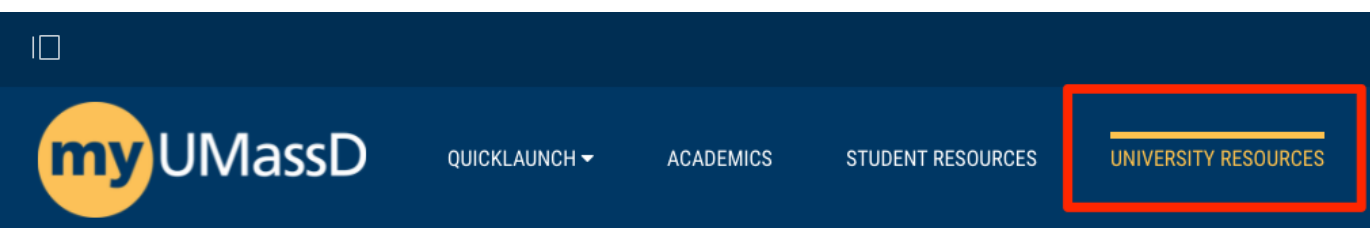

2. On the next page, under Campus Systems select **BonitaSoft BPM**

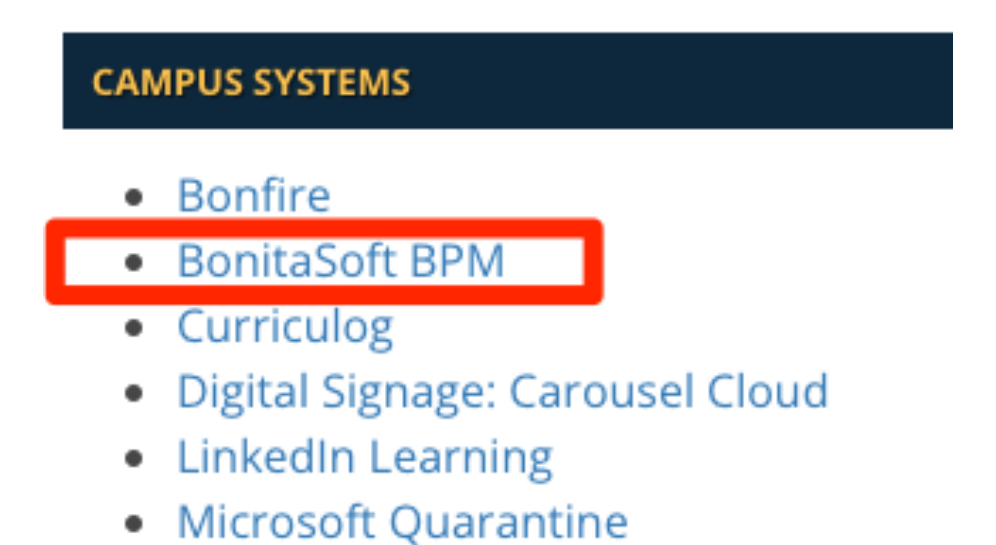

3. Under **BPM LINKS** select "**Access the BPM platform**"

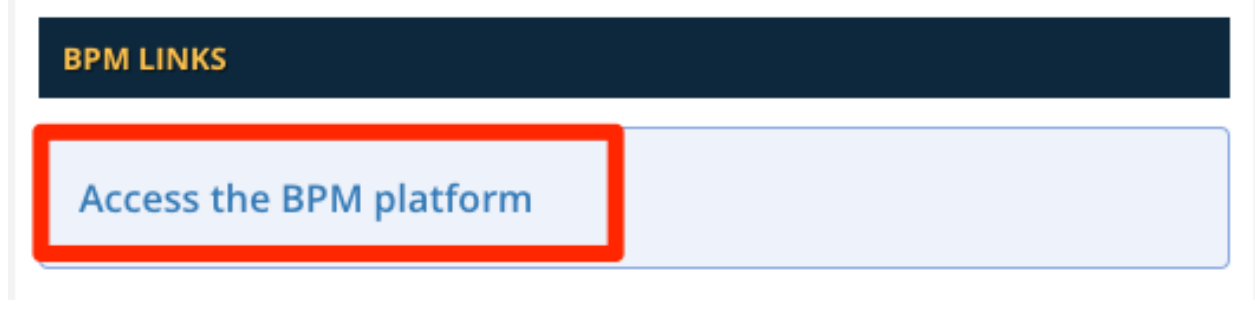

4. Select the **Processes** tab

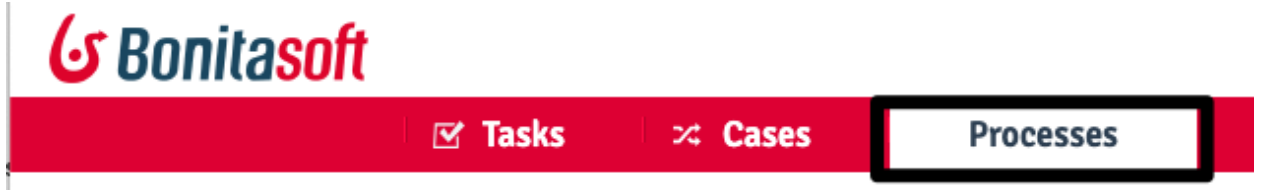

5. From the list, select **MyCourses Supplemental Course Access**

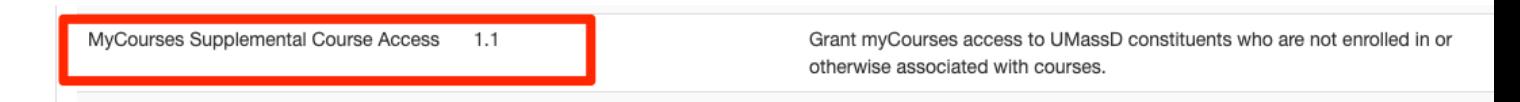

6. Fill out the Access Request and click **Submit**